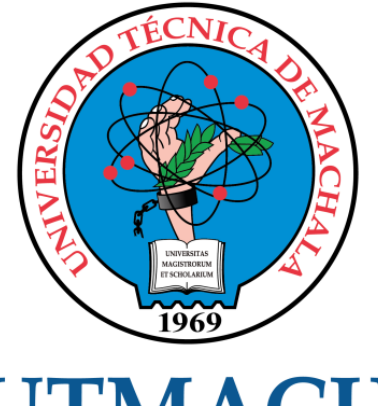

# **UTMACH**

# FACULTAD DE INGENIERÍA CIVIL

CARRERA DE INGENIERÍA DE SISTEMAS

## DESARROLLO DE UN SISTEMA DE INFORMACIÓN PARA LA ADMINISTRACIÓN DE PROYECTOS DE SOFTWARE APLICANDO VUE Y EXPRESS FRAMEWORK

ERRAEZ VACACELA EDINSON ENRIQUE INGENIERO DE SISTEMAS

> **MACHALA** 2020

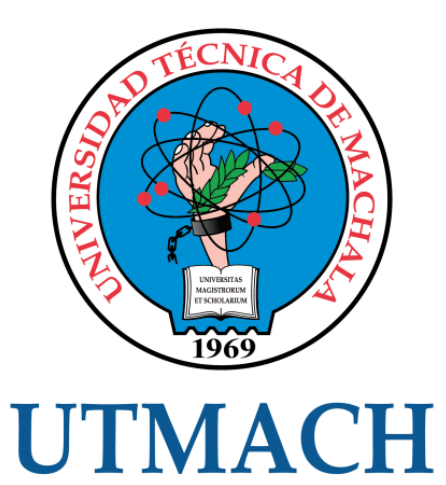

## FACULTAD DE INGENIERÍA CIVIL

## CARRERA DE INGENIERÍA DE SISTEMAS

Desarrollo de un sistema de información para la administración de proyectos de software aplicando Vue y Express framework

> ERRAEZ VACACELA EDINSON ENRIQUE INGENIERO DE SISTEMAS

> > **MACHALA** 2020

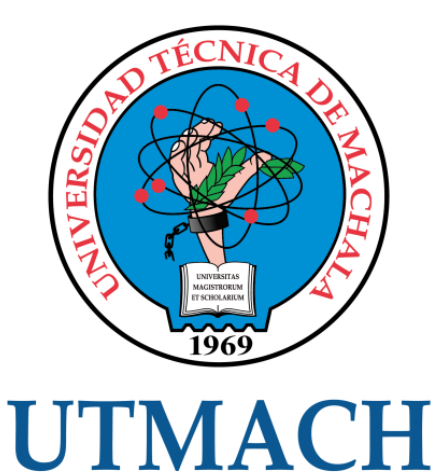

# FACULTAD DE INGENIERÍA CIVIL

## CARRERA DE INGENIERÍA DE SISTEMAS

TRABAJO TITULACIÓN PROPUESTAS TECNOLÓGICAS

Desarrollo de un sistema de información para la administración de proyectos de software aplicando Vue y Express framework

> ERRAEZ VACACELA EDINSON ENRIQUE INGENIERO DE SISTEMAS

MOLINA RIOS JIMMY ROLANDO

MACHALA, 01 DE MAYO DE 2020

**MACHALA** 2020

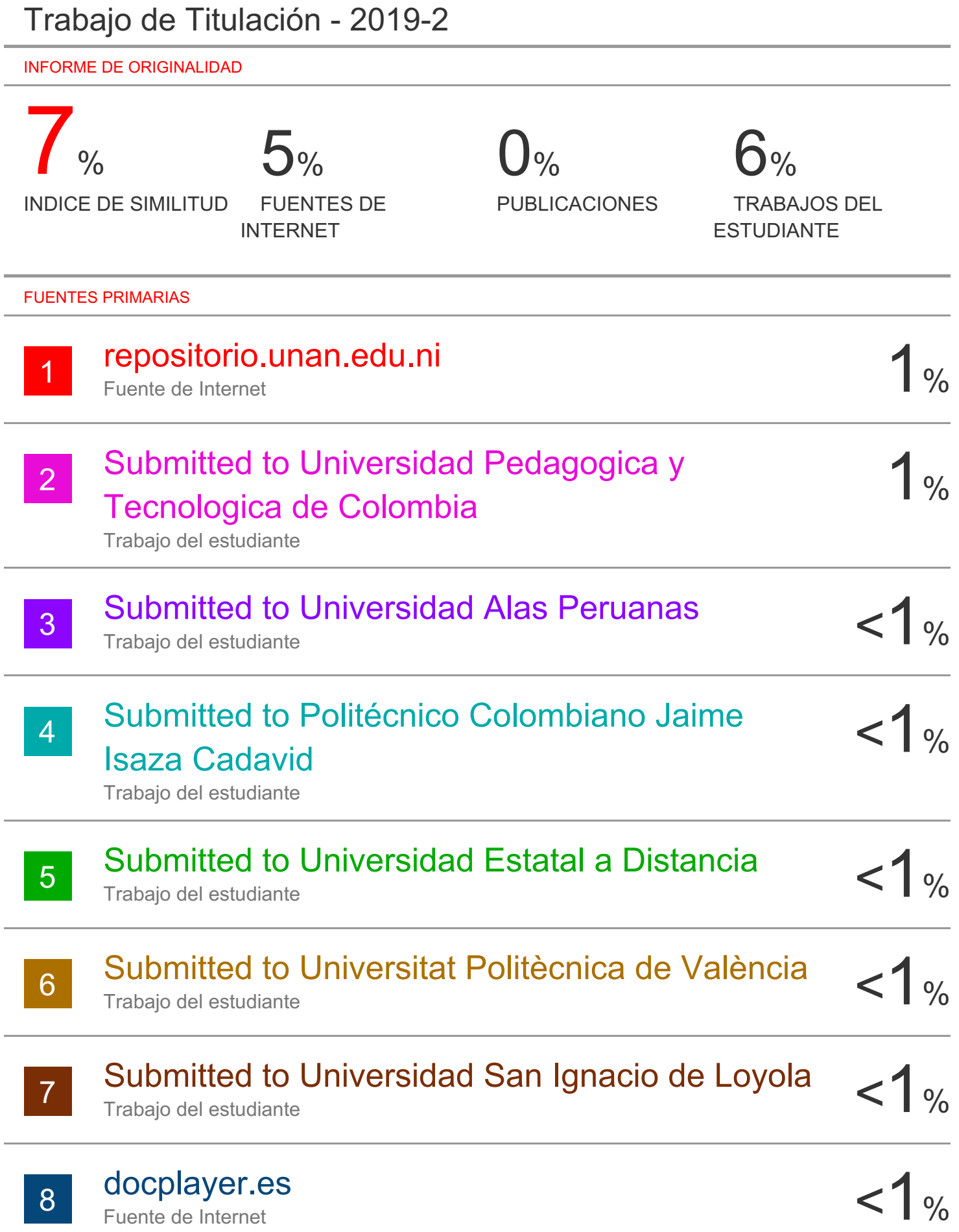

#### CLÁUSULA DE CESIÓN DE DERECHO DE PUBLICACIÓN EN EL REPOSITORIO DIGITAL INSTITUCIONAL

El que suscribe, ERRAEZ VACACELA EDINSON ENRIQUE, en calidad de autor del siguiente trabajo escrito titulado Desarrollo de un sistema de información para la administración de proyectos de software aplicando Vue y Express framework, otorga a la Universidad Técnica de Machala, de forma gratuita y no exclusiva, los derechos de reproducción, distribución y comunicación pública de la obra, que constituye un trabajo de autoría propia, sobre la cual tiene potestad para otorgar los derechos contenidos en esta licencia.

El autor declara que el contenido que se publicará es de carácter académico y se enmarca en las dispociones definidas por la Universidad Técnica de Machala.

Se autoriza a transformar la obra, únicamente cuando sea necesario, y a realizar las adaptaciones pertinentes para permitir su preservación, distribución y publicación en el Repositorio Digital Institucional de la Universidad Técnica de Machala.

El autor como garante de la autoría de la obra y en relación a la misma, declara que la universidad se encuentra libre de todo tipo de responsabilidad sobre el contenido de la obra y que asume la responsabilidad frente a cualquier reclamo o demanda por parte de terceros de manera exclusiva.

Aceptando esta licencia, se cede a la Universidad Técnica de Machala el derecho exclusivo de archivar, reproducir, convertir, comunicar y/o distribuir la obra mundialmente en formato electrónico y digital a través de su Repositorio Digital Institucional, siempre y cuando no se lo haga para obtener beneficio económico.

Machala, 01 de mayo de 2020

ERRÁEZ VACACELA EDINSON ENRIQUE 0705987014

#### **DEDICATORIA**

El presente trabajo lo dedico principalmente a Dios, por ser el inspirador y darme fuerza para continuar en este proceso de obtener uno de mis anhelos más deseados.

A mi madre Margarita Vacacela por su amor, trabajo y sacrificio en todos estos años, gracias a ella he logrado llegar hasta aquí. Ha sido un orgullo y el privilegio ser su hijo, es la mejor madre.

A mis hermanos Fabiola Flores y Darwin Flores por estar siempre presentes, con sus consejos y por el apoyo moral, que me brindaron a lo largo de esta etapa de mi vida.

Sr. Erraez Vacacela Edinson Enrique

#### **AGRADECIMIENTO**

Quiero expresar mi gratitud a Dios, quien con su bendición llena siempre mi vida y a toda mi familia por estar siempre presentes.

Mi profundo agradecimiento a todas las autoridades y personal que hacen la Escuela de Informática, por confiar en mí, brindarme su amistad y apoyo en el transcurso de mi etapa universitaria.

De manera especial a mi tutor y amigo el Ing. Jimmy Rolando Molina Ríos quien con la enseñanza de sus valiosos conocimientos hicieron que pueda crecer día a día como profesional, gracias por su paciencia, dedicación, apoyo incondicional y amistad.

Sr. Erraez Vacacela Edinson Enrique

#### **RESUMEN**

El uso de software como herramienta de trabajo se ha vuelto muy común y prácticamente indispensable en una gran cantidad de organizaciones; esto se debe a los beneficios que este ofrece, tales como optimización de tiempo en el desarrollo de tareas, centralización de información, fácil acceso, reducción de costos, automatización de procesos con el fin de mejorar su productividad y obtener ventaja competitiva sobre otras organizaciones; es por estos beneficios que el desarrollo de software se ha convertido en unas de las profesiones más rentables.

La gran demanda de software empresariales ha conllevado que la administración de estos sea un trabajo complicado y conlleva en ocasiones a fracasar por no realizar una adecuada administración, por tal motivo las organizaciones dedicadas a desarrollar este tipo de aplicaciones tienen la necesidad de efectuar controles en cuanto a recursos humanos, financieros, tecnológicos y otras consideraciones que son importantes para la dirección de proyectos con el objetivo de tener conocimiento acerca del progreso y cumplimiento de cada una de las actividades de los mismos. Existen una variedad de normas, estándares y modelos que permiten una correcta administración de proyectos de software, por lo tanto, resulta complicado escoger una que se adapte en su totalidad al sistema que se está desarrollando, sin embargo, se deberán cumplir los indicadores base para desarrollar un producto final de calidad.

Los sistemas de información para la administración de proyectos de software ofrecidos en el mercado están orientados a metodologías y aspectos específicos; esto no resulta una opción factible o eficiente porque no cumplen con todos los requerimientos que la organización desea; debido a que no brindan las herramientas necesarias para aquellas empresas dedicadas a emplear diferentes metodologías para los proyectos, ocasionando de esta forma inconvenientes en el proceso de desarrollo de las aplicaciones.

La finalidad de esta propuesta tecnológica es desarrollar un sistema de información para la administración de proyectos de software aplicando Vue y Express framework mediante una plataforma web, de manera que el usuario lleve a cabo de una forma óptima la administración de sus proyectos.

3

Se optó por desarrollar una aplicación web con la finalidad de que cualquier usuario que tenga a su disposición el servicio de internet pueda acceder sin ninguna complicación. Como lenguaje de programación principal se seleccionó JavaScript; lenguaje con una rápida curva de aprendizaje e idóneo para proyectos basados en aplicaciones web. La implementación del lenguaje será tanto en el lado del front-end y back-end; para el frontend se implementó como framework Vue, pues optimiza el tiempo de los desarrolladores al crear interfaces, además es escalable para sistemas de diferentes niveles de complejidad; en el lado del back-end predomina Nodejs con su framework express; la comunicación del servidor con el cliente se la desarrolló mediante el API (Application Programming Interface); el gestor de base de datos fue NoSQL con el sistema MongoDB.

El sistema cuenta con características, herramientas y técnicas de metodologías ágiles; con la finalidad de ofrecer un control total sobre los proyectos, facilitar la toma de decisiones, obtener información amplia y concisa; además de una visión más clara de los objetivos a cumplir y las funciones que el producto final debe cumplir, basados en las normas y estándares correspondientes.

**Palabras claves:** Desarrollo de software, administración de proyectos, Javascript, Vue, Nodejs, aplicación web, metodologías ágiles, XP, Scrum.

#### **ABSTRACT**

The use of software as a work tool has become very common and practically indispensable in a large number of organizations; This is due to the benefits it offers, stories such as optimization of time in the development of tasks, centralization of information, easy access, cost reduction, automation of processes in order to improve their productivity and gain competitive advantage over other organizations; It is because of these benefits that software development has become one of the most profitable professions.

The great demand for business software, has meant that the administration of these, is a complicated job, and sometimes entails a failure to perform an adequate administration, for this reason the organizations dedicated to developing this type of applications, have the need to Control controls, in terms of human, financial, technological resources and other considerations that are important for project management, with the objective of having knowledge about the progress and fulfillment of each of their activities. There are a variety of standards, methods and models that allow a correction of the administration of software projects, therefore, it is difficult to choose one that is fully adapted to the system that is controlled, however, the indicators need to be met basis to develop a quality final product.

The information systems for the administration of software projects offered in the market, are oriented to specific methodologies and aspects, this is not a feasible or efficient option, because we do not have problems with all the requirements that the organization wants, because we do not they provide the necessary tools for companies dedicated to using different methodologies for projects, thus causing inconvenience in the application development process.

The purpose of this technological proposal is to develop an information system for the administration of software projects by applying Vue and Express framework through a web platform, so that the user optimally manages their projects.

Select the option to develop a web application, with the proposal of any user, have the Internet service available, can access without any complications. As the main

5

programming language, JavaScript was selected; language with a fast learning curve and suitable for projects implemented in web applications, the implementation of the language will be both on the front-end and back-end side; for the front-end it is implemented as a Vue framework, since it optimizes the time of the developers when creating interfaces, it is also scalable for systems of different levels of complexity; On the back-end side, Nodejs predominates with its express framework; the communication of the server with the client is the solution through the API (application programming interface); The database manager was NoSQL with the MongoDB system.

The system has features, tools and techniques of agile methodologies; with the application of offering total control over the projects, facilitating decision making, obtaining comprehensive and concise information; in addition to a clearer vision of the objectives to be fulfilled and the functions that the final product must fulfill, determined in the corresponding norms and parameters.

**Keywords:** Software development, project management, Javascript, Vue, Nodejs, web application, agile methodologies, XP, Scrum.

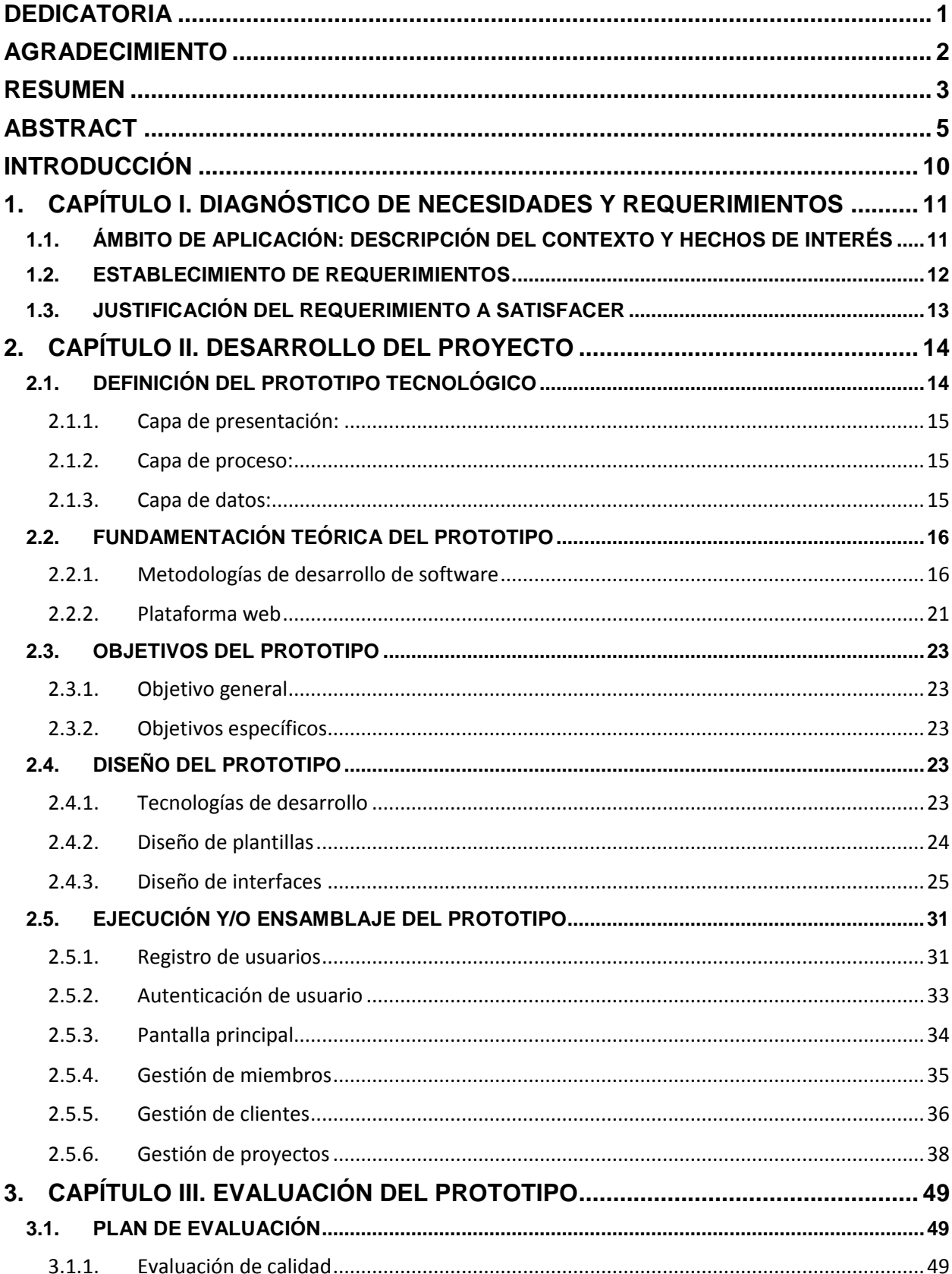

### **CONTENIDO**

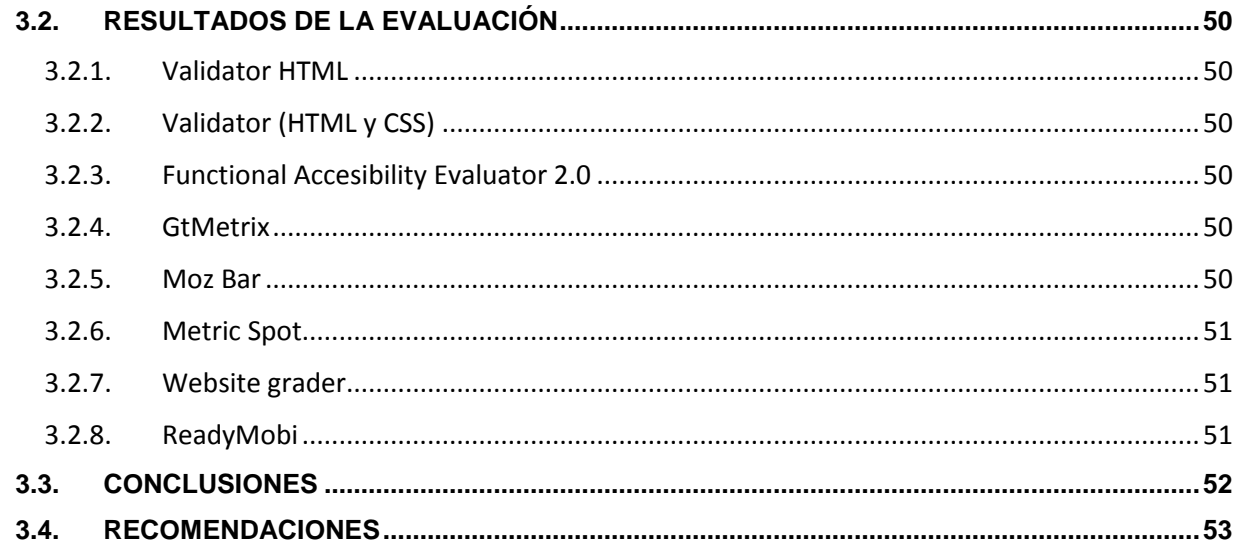

## **ÍNDICE DE TABLAS**

![](_page_12_Picture_214.jpeg)

## **ÍNDICE DE FIGURAS**

![](_page_12_Picture_215.jpeg)

![](_page_13_Picture_171.jpeg)

### **INTRODUCCIÓN**

La administración de proyectos ha generado un gran impacto en las organizaciones, dado que se centran en alcanzar las expectativas del cliente, entregar un producto de calidad, cumplir con el tiempo y presupuesto establecido, gestionar de manera eficientes los recursos, mantener una fuerte comunicación y establecer los riesgos que se pueden presentar en el desarrollo del proyecto [1].

Unos de los grandes retos en las organizaciones que desarrollan software, es la falta de administración en sus proyectos, por lo tanto, a menudo exceden el presupuesto, sufren retrasos y los clientes quedan insatisfechos, además al no contar con herramientas que ayuden a la administración son más propensos al fracaso [2].

El presente trabajo de titulación describe el desarrollo de un sistema para la administración de proyectos de software, brindando a las organizaciones una mejor colaboración entre los miembros sus grupos de trabajo, además de incluir características relevantes de metodologías ágiles con la finalidad de optimizar tiempo y esfuerzo a los administradores. Este informe está estructurado en tres capítulos que se describen a continuación:

El **Capítulo 1** establece el ámbito de la aplicación, contextualizando de manera general él porque es factible desarrollar la propuesta, detallando cada uno los requerimientos que serán implementados con su respectiva justificación.

El **Capítulo 2** determina las pautas para el desarrollo de la propuesta, tales como la fundamentación teórica de las tecnologías utilizadas, objetivos, diseño y finalizando con la ejecución y/o ensamblaje del prototipo.

En el **Capítulo 3** se ejecuta un plan de evaluación basada en la norma ISO/IEC 9126 que se centra en la calidad del software, utilizando un conjunto de herramientas web que automatizan dicho plan. Además, se establecen las conclusiones y recomendaciones obtenidas como resultado del desarrollo de la propuesta.

## **1. CAPÍTULO I. DIAGNÓSTICO DE NECESIDADES Y REQUERIMIENTOS**

## **1.1. ÁMBITO DE APLICACIÓN: DESCRIPCIÓN DEL CONTEXTO Y HECHOS DE INTERÉS**

Las herramientas de administración de proyectos son empleadas para mejorar la efectividad y reducir el riesgo de fracaso en un software, se considera que el 24% del software fracasan debido a una nefasta administración [3][4] y al no seguir un proceso de desarrollo adecuado, por lo tanto, la flexibilidad es esencial para un desarrollo eficiente, [5] y una de las formas de obtenerlo es dando soporte en la gestión de recursos y tareas.

Las empresas desarrolladoras de software se han enfrentado a un ambiente de cambios, por lo cual la administración de proyectos se ha visto afectada con el surgimiento de nuevas tecnologías, capacitaciones, la forma de comunicación entre miembros de un equipo, coordinación de diferentes proyectos, colaboración en línea, entre otros; por ende, es menester el administrar una gran variedad de proyectos con diferentes variables y diversas propiedades, además de que cada uno de los proyectos al ser trabajados con margen de tiempo diferentes manifiestan nuevos y complicados retos en los equipos de trabajo [6].

El propósito de la presente propuesta tecnológica es el desarrollar un sistema para la administración de proyectos de software el cual concede al usuario un mejor control y acceso a la información, además de proporcionar características de metodologías ágiles como la inclusión del usuario como parte del equipo de desarrollo y haciendo uso de nuevas tecnologías como vue y express framework marcos de trabajo progresivos que garantizan rendimiento y escalabilidad.

#### **1.2. ESTABLECIMIENTO DE REQUERIMIENTOS**

En las organizaciones, la administración de proyectos juega un papel importante porque ayuda a garantizar que los objetivos del proyecto sean alcanzados, cumpliendo con los tiempos de entrega y presupuesto previsto en la etapa de planificación [7]. Para una apropiada administración de proyectos, la creación de un sistema web es fundamental ya que facilita la asignación de actividades y responsabilidades a los involucrados.

El sistema para la administración de proyectos de software, permitirá dar soporte a la toma de decisiones, llevar un control de cada uno de los proyectos de la organización. Por ejemplo, el progreso de cada proyecto, el presupuesto asignado a cada uno de ellos, el tiempo empleado en cada actividad y el personal involucrado durante el ciclo de vida. Además, permite, a largo plazo, que las organizaciones aprendan sobre el empleo de recursos asignados a proyectos generando conocimiento para ser competitivos.

Recordar que, el cliente finalmente aprueba que se cumpla con el alcance del proyecto y por esa razón está involucrado en la gran mayoría de cambios. Aunque los cambios aparentan influenciar retrasos en la culminación de las actividades de un proyecto, el involucramiento temprano del usuario es unos de los factores más importantes para el éxito de un proyecto. Con el sistema web propuesto, usuarios y clientes podrán retroalimentar a los desarrolladores sobre nuevos requerimientos y sugerencias de mejoras.

El personal involucrado en un proyecto de software podrá almacenar archivos tales como manuales, imágenes, prototipos, diseños, entre otros; para que estos puedan ser accedidos por otros miembros e incluso por el cliente, para así agilizar el trabajo en equipo y permitir la reutilización en otros proyectos similares.

Los requerimientos de la presente propuesta tecnológica serán en base a las metodologías ágiles para el desarrollo de software. Para la recopilación de estos requerimientos, se los realizará indagando sobre los puntos más fuertes de estas metodologías tomando en consideración, características, ciclo de vida de proyectos y principios ágiles.

12

#### **1.3. JUSTIFICACIÓN DEL REQUERIMIENTO A SATISFACER**

El objetivo de la presente propuesta tecnológica es el desarrollo de un sistema de información que permita la administración de proyectos de software, el cual pueda ser implementado por cualquier organización. Este sistema proporcionará una serie de controles que agilicen el desarrollo y la administración de proyectos; optimizando el tiempo en la que cada tarea se completa y fortaleciendo el trabajo colaborativo entre miembros de un equipo.

La administración de proyectos de software es una tarea compleja, esto se debe a la gran cantidad de procesos que hay detrás y a la coordinación de grandes equipos de trabajo, sin embargo, para lograr agilizar estos procesos es necesario la implementación de herramientas usadas en cada etapa del proyecto.

El desarrollo de software es un proceso que provee un conjunto de técnicas y métodos que son implementadas en las fases del ciclo de vida un proyecto con el fin de proporcionar un fácil desarrollo [8].

La inclusión del cliente como miembro del equipo agiliza el desarrollo del proyecto, porque se ve involucrado en cada etapa del ciclo de vida del mismo, cumpliendo de una forma eficiente y rápida los cambios que demande, fortaleciendo así la flexibilidad y entregando software de calidad.

Las organizaciones cuyo mercado es el desarrollo de software, se ven involucrados constantemente en nuevos proyectos, por lo que iniciarlos desde cero conlleva a una pérdida de tiempo y un consumo de esfuerzo innecesario, por esta razón la reutilización de recursos agiliza el proceso de desarrollo y para lograrlo es necesario generar documentación en cada etapa del ciclo de vida del proyecto. [9]

13

## **2. CAPÍTULO II. DESARROLLO DEL PROYECTO**

## **2.1. DEFINICIÓN DEL PROTOTIPO TECNOLÓGICO**

El prototipo tecnológico está basado en una arquitectura de tres capas que son: capa de presentación (vue), capa de proceso (express) y capa de datos (mongoDB). Como se aprecia en la **Figura 1,** esta arquitectura está diseñada para romper con el esquema de la clásica arquitectura en dos capas (cliente, servidor), implementando una tercera capa con el objetivo de separar los procesos de la interfaz del usuario, logrando que la fase de desarrollo sea más sencilla y los cambios sean más flexibles.

![](_page_18_Figure_3.jpeg)

Fuente: Elaboración del autor

**2.1.1. Capa de presentación:** La capa de presentación se encarga de mostrar al usuario la interfaz de la aplicación con el objetivo de facilitar la interacción de la misma [10]. Esta capa trabajará con vue un framework de JavaScript el cual facilitará el desarrollo de interfaces para el usuario y la implantación de aplicaciones SPA (Single Page Application).

La capa de presentación recogerá la información del usuario y mediante peticiones HTTP al api REST es enviada a la siguiente capa. Los métodos a usar para establecer dicha comunicación son los siguientes:

- **GET:** Este método proporciona los recursos que se le especifiquen.
- **POST:** Por medio de este método se envían los datos en el cuerpo de la petición permitiendo la creación de nuevos recursos.
- **PUT:** Es un método más eficiente que el POST ya que con él se puede cargar recursos como archivos o ficheros.
- **PATH:** Su función es la actualización de un recurso específico.
- **DELETE:** Cumple la función de eliminar un recurso.

**2.1.2. Capa de proceso:** Esta capa también es conocida como capa lógica de negocios, en esta se desarrolla toda la lógica de la aplicación y se comunica con la capa de presentación mediante solicitudes que el usuario establece, por lo general las respuestas son en formato JSON [11]. La tecnología implementada en esta capa será nodejs con su framework express para agilizar el desarrollo del api REST.

**2.1.3. Capa de datos:** La capa de datos o persistencia de datos hace referencia al almacenamiento de los registros en los gestores de bases de datos, las cuales gestionarán la creación, actualización y eliminación de registros [12]. El gestor de base de datos que se usa en la presenta capa es mongoDB ,una base de datos No SQL la cual se adapta perfectamente a esta propuesta y eso es gracias a la gran cantidad de datos que pueden ser almacenados.

### **2.2. FUNDAMENTACIÓN TEÓRICA DEL PROTOTIPO**

La **Figura 2** representa gráficamente los principales temas que se consideraron para alcanzar el objetivo de la propuesta a desarrollar, con el propósito de justificar la selección de estas tecnologías.

![](_page_20_Figure_2.jpeg)

Figura 2: Mapa conceptual de la fundamentación teórica del prototipo

![](_page_20_Figure_4.jpeg)

#### **2.2.1. Metodologías de desarrollo de software**

Las metodologías de desarrollo de software se definen como el conjunto de técnicas y procedimientos que se implementan a lo largo del ciclo de vida del software con el fin de cumplir con objetivos [13].

Existen dos grupos de metodologías, las tradicionales y las ágiles cada una de ellas con diferente enfoque, que dependiendo del alcance del proyecto se puede optar por una o por la otra.

#### **2.2.1.1. Metodologías tradicionales**

Las metodologías tradicionales se caracterizan por centrarse en una amplia documentación por encima de la funcionalidad del software [14], buscan crear software eficiente en un tiempo establecido y para conseguirlo se hace hincapié en la etapa de planificación, detallando cada uno de los procesos, actividades y herramientas que se llevan a cabo en el ciclo de vida del software. Estas metodologías no son idóneas para entornos que cambian constantemente puesto que conlleva una reestructuración completa de la planificación.

#### **2.2.1.2. Metodologías ágiles**

Las características principales de las metodologías ágiles [15][16] son la fácil adaptación a los cambios a lo largo del ciclo de vida del proyecto, disponer de funcionalidad del software lo antes posible, incluir al cliente como miembro del equipo de trabajo garantizando la satisfacción del mismo.

| <b>Tradicionales</b>                                                                        | Agiles                                                                         |  |  |
|---------------------------------------------------------------------------------------------|--------------------------------------------------------------------------------|--|--|
| Resistencia a los cambios                                                                   | Preparados para cambios                                                        |  |  |
| Impuestas por el equipo                                                                     | Impuestas externamente                                                         |  |  |
| Arquitectura esencial.<br>expresada mediante modelos                                        | Menos énfasis en la arquitectura<br>del software                               |  |  |
| Más roles                                                                                   | Pocos roles                                                                    |  |  |
| Más artefactos                                                                              | Pocos artefactos                                                               |  |  |
| Grupos grandes y distribuidos                                                               | Grupos pequeños, en el mismo<br>sitio                                          |  |  |
| Proceso controlado, con<br>muchas normas y políticas                                        | Proceso menos controlado, con<br>pocos principios                              |  |  |
| Proceso rígido                                                                              | Proceso flexible con adaptación                                                |  |  |
| El cliente interactúa con el<br>equipo de desarrollo                                        | El cliente es parte del equipo de<br>desarrollo                                |  |  |
| Basadas en normas<br>provenientes de estándares<br>seguidos por el entorno de<br>desarrollo | Basadas en heurísticas<br>provenientes de prácticas de<br>producción de código |  |  |

Tabla 1: Comparación metodologías ágiles vs tradicionales

Fuente: [17]

## **2.2.1.2.1. Principios del manifiesto ágil**

Las metodologías ágiles toman como base una lista de peculiaridades que están constituidas por conceptos centrales que la distinguen de las metodologías tradicionales [18][19].

Figura 3: Principios del manifiesto ágil

![](_page_22_Picture_34.jpeg)

#### **2.2.1.2.2. Marcos ágiles**

Los marcos de metodologías ágiles en la actualidad son implementados por muchas organizaciones dedicadas al desarrollo de software. Cada día es más común el surgimiento de nuevos marcos cuyo enfoque es específico en áreas del desarrollo [20].

Los marcos de metodologías ágiles comparten principios, características y procesos. Sin embargo, la metodología Extreme Programming (XP) y Scrum son las más utilizadas [21][22], esto se debe a la facilidad de implementarlas y su alto porcentaje de éxito en proyectos.

## **2.2.1.2.2.1. Extreme Programming (XP)**

Esta metodología es muy popular entre organizaciones, porque fortalece las relaciones entre miembros de un equipo de trabajo [21], incluso el cliente es involucrado como parte del mismo y así asegurar el éxito del proyecto. El objetivo principal de esta metodología es mantener un ambiente cómodo para el equipo y que el nivel de colaboración de los miembros aumente [23].

Esta metodología busca reducir el tiempo de entrega de software final, presentando al cliente de manera constante software funcional y de calidad; esto se logra simplificando los requerimientos involucrando al cliente en la planificación y pruebas de software.

Extreme Programming tiene algunos roles fundamentales [24]:

- **Programador:** Desarrollador del sistema encargado de escribir el código fuente.
- **Instructor:** Brinda capacitación a los miembros del equipo para que se apliquen las prácticas de las metodologías ágiles.
- **Cliente:** Responsable de establecer las prioridades en el proyecto además forma parte del equipo, con la finalidad de proporcionar feedback en cualquier fase del proyecto.
- **Tester:** Encargado de realizar pruebas regularmente acompañado del cliente.
- **Consultor:** Miembro externo que proporciona al equipo información con asuntos específicos.
- **Administrador del proyecto:** Responsable principal del proyecto, encargado de resolver problemas y tomar decisiones de proyectos, además de mantener en comunicación constante con el equipo.

#### **2.2.1.2.2.2. SCRUM**

El nombre de esta metodología tiene como significado la colaboración en equipo, claridad de objetivos y seguir un mismo propósito. Gestiona de forma eficiente las iteraciones y mantiene el control en todo tipo de proyecto. Además, de la fácil combinación con otras metodologías ágiles aumentando la eficiencia en el proceso de desarrollo.

La división de trabajo en pequeñas tareas denominada "sprints" es primordial en esta metodología, dado que facilita el rastro del progreso del proyecto con el propósito de crear software de forma incremental [25][26].

Scrum posee tres roles fundamentales: Product Owner, Equipo de desarrollo y Scrum master [27]:

- **Product Owner:** Encargado de organizar, estructurar y priorizar los requerimientos del proyecto acompañado del cliente, además de comunicar en todo momento al equipo de desarrollo el verdadero valor del proyecto.
- **Scrum Master:** Responsable de gestionar los procesos de la metodología Scrum y asegurar la entrega del proyecto.
- **Equipo de desarrollo:** Está conformado por un grupo de profesionales organizados encargados del desarrollo del software.

#### **2.2.2. Plataforma web**

#### **2.2.2.1. JavaScript**

JavaScript es un lenguaje de programación del lado del cliente interpretado por el navegador, pero en la actualidad con el surgimiento de nuevas tecnologías también es ejecutado en el lado del servidor. Además es un lenguaje multiparadigma, con una rápida curva de aprendizaje, agilizando el desarrollo de aplicaciones en periodos cortos de tiempo [28]. Al ser un lenguaje de programación fácil de aprender y con gran potencial en el desarrollo, en los últimos años se convirtió en uno de los más populares, lo que ha provocado el surgimiento de frameworks que dan soporte al desarrollo con herramientas y librerías, para así mejorar rendimiento de las aplicaciones.

Existe una gran variedad de frameworks de los cuales tres destacan entre los demás: Angular desarrollado por google, React mantenido por Facebook y Vue creado por Evan You, siendo este último la combinación de Angular y React.

#### **2.2.2.1.1. Vue**

Vue es un framework para desarrollar interfaces de aplicaciones de una sola página (SPA) para el usuario, con el objetivo de brindar una experiencia más fluida al navegar por ella [29]. Este framework cuenta con una gran comunidad y brinda una documentación fácil de entender e implementar.

#### **2.2.2.2. Node.js**

Node.js es un entorno JavaScript orientado a eventos el cual se ejecuta bajo el motor V8 de google, este entorno es asíncrono el cual es adecuado para aplicaciones escalables [30].

Este entorno es idóneo para crear servidores web, pero hacerlo de forma nativa resulta una tarea engorrosa, por ende, el uso de algún framework agiliza y optimiza el tiempo de desarrollo.

21

#### **2.2.2.2.1. Express.js**

Express.js es un framework minimalista para nodejs el cual brinda un conjunto de métodos y funciones para la creación de servidores web de manera rápida, con pocas líneas de código [31], además de servir peticiones HTTP a clientes que por lo general son mediante la comunicación a un api REST.

#### **2.2.2.3. Base de datos no relacional**

Las bases de datos no relaciones o también denominadas No SQL no tienen un identificador que relacionen entre una agrupación de datos y otra. A diferencia de las bases de datos relacionales, guardan los datos en documentos y no siguen una estructura establecida [32].

Las características que destacan en estas bases de datos son la velocidad de escribir y leer, el gran volumen de información que almacena y la variedad de tipos de datos que coexisten en un mismo documento.

Existe una gran variedad de base de datos no relacionales, pero entre ellas destaca MongoDB debido a su alta disponibilidad, escalabilidad, seguridad, entre otras características que convierten a esta base de datos en apta para todo tipo de proyecto.

#### **2.2.2.3.1. MongoDB**

MongoDB es un gesto de base de datos que proporciona al usuario escalabilidad y flexibilidad en sus aplicaciones, esto se debe a que los datos son guardados en documentos con una representación binaria de JSON que es un formato alternativo a XML, pero más ligero y su estructura es más simple [33].

#### **2.3. OBJETIVOS DEL PROTOTIPO**

#### **2.3.1. Objetivo general**

Desarrollar un sistema de información mediante la aplicación de vue y express framework para la administración de proyectos de software.

#### **2.3.2. Objetivos específicos**

- Recopilar aspectos y principios relevantes de metodologías ágiles para el desarrollo de un sistema adaptable a cualquier organización.
- Diseñar la interfaz del sistema mediante la herramienta Balsamiq Mockups.
- Desarrollar el front-end del sistema implementando vue framework de JavaScript.
- Evaluar la calidad del software mediante el uso herramientas web gratuitas.

#### **2.4. DISEÑO DEL PROTOTIPO**

#### **2.4.1. Tecnologías de desarrollo**

Las tecnologías utilizadas para el desarrollo de la presente propuesta tecnológica se detallan a continuación.

![](_page_27_Picture_120.jpeg)

![](_page_27_Picture_121.jpeg)

#### **2.4.2. Diseño de plantillas**

La toma de requerimientos en proyectos de software es clave fundamental para alcanzar el éxito, por esta razón se optó por un formato híbrido, tomando parámetros de historias de usuario de dos metodologías ágiles XP y Scrum [34].

| Formato de levantamiento de requerimiento por historia de usuario |                                                                                        |  |  |  |  |
|-------------------------------------------------------------------|----------------------------------------------------------------------------------------|--|--|--|--|
| Título                                                            | Identificador del requerimiento                                                        |  |  |  |  |
| <b>Solicitante</b>                                                | Persona solicitante de la funcionalidad                                                |  |  |  |  |
| Importancia                                                       | El nivel de importancia del requerimiento para el<br>cliente (alto, medio, bajo)       |  |  |  |  |
| Como                                                              | especifique el actor del negocio con un rol<br>Se<br>específico                        |  |  |  |  |
| <b>Necesito</b>                                                   | Detalla la funcionalidad que el usuario/rol desea                                      |  |  |  |  |
| Para                                                              | Razón por lo cual esta funcionalidad genera valor                                      |  |  |  |  |
| ¿Cómo opera el sistema actualmente?                               | Esta casilla se debe llenar cuando el tipo de<br>requerimiento corresponde a un ajuste |  |  |  |  |
| ¿Qué problema ayuda a resolver?                                   | Descripción del problema a resolver                                                    |  |  |  |  |
| <b>Responsables</b>                                               | Encargados de desarrollar el requerimiento                                             |  |  |  |  |
| <b>Prioridad</b>                                                  | Prioridad para equipo de trabajo en el proyecto<br>(alto, medio, bajo)                 |  |  |  |  |

Tabla 3: Formulario de levantamiento de requerimiento tipo historia de usuario

Fuente: Elaboración del autor

El tablero de requerimientos es una herramienta que tiene como objetivo fortalecer la colaboración entre equipos de desarrollo. La metodología Scrum ofrece un tablero denominado "Scrum board" que organiza los requerimientos y aumenta la productividad de los equipos.

#### Tabla 4: Tablero de requerimientos tipo Scrum board

![](_page_29_Picture_64.jpeg)

Fuente: Elaboración del autor

#### **2.4.3. Diseño de interfaces**

El diseñar interfaces ha permitido estimar esfuerzo, identificar requerimientos complementarios y probar el sistema antes de ser desarrollado. A continuación, se expone las principales interfaces del sistema.

#### **2.4.3.1. Registro de usuario**

![](_page_29_Figure_6.jpeg)

![](_page_29_Figure_7.jpeg)

![](_page_29_Figure_8.jpeg)

## **2.4.3.2. Autenticación de usuario**

![](_page_30_Picture_39.jpeg)

Figura 5: Diseño de interfaz - autenticación de usuario

### **2.4.3.3. Página de inicio**

![](_page_30_Figure_5.jpeg)

![](_page_30_Picture_40.jpeg)

Fuente: Elaboración del autor

#### **2.4.3.4. Gestión de clientes**

| $\Leftrightarrow x \Leftrightarrow$<br>http://siaps.com |                                                                | <b>SIAPS</b>             |                      |                 | Q                     |
|---------------------------------------------------------|----------------------------------------------------------------|--------------------------|----------------------|-----------------|-----------------------|
|                                                         | ≡                                                              |                          |                      | Empresa 001     | ٠                     |
| Inicio<br>[alil]<br>Dashboard                           | <b>Clientes</b><br><b>O</b> Detalle<br>$+$ Agregar<br>Q search | Editor                   | <b>Archivar</b>      |                 |                       |
| Proyectos<br>E                                          | Contacto principal                                             | $\triangle$ Organización | $\triangle$ Email    | Tipo de cliente | Permitir acceso?<br>▲ |
|                                                         | Cliente 001                                                    |                          | cliente001@gmail.com | Personal        | $\blacksquare$        |
| <b>Miembros</b>                                         | Cliente 001                                                    | Empesa 001               | cliente002@gmail.com | Organización    | $\Box$                |
|                                                         | Cliente 003                                                    |                          | cliente003@gmail.com | Personal        | ☑                     |
| <b>Clientes</b>                                         | Cliente 004                                                    | Empesa 001               | cliente004@gmail.com | Organización    | $\Box$                |
|                                                         |                                                                |                          |                      |                 |                       |
|                                                         |                                                                |                          |                      |                 | u                     |

Figura 7: Diseño de interfaz - clientes

Fuente: Elaboración del autor

## **2.4.3.5. Gestión de miembros**

![](_page_31_Figure_5.jpeg)

![](_page_31_Picture_38.jpeg)

## **2.4.3.6. Gestión de proyectos**

![](_page_32_Picture_39.jpeg)

Figura 9: Diseño de interfaz - proyectos

Fuente: Elaboración del autor

### **2.4.3.6.1. Información del proyecto**

![](_page_32_Picture_40.jpeg)

Figura 10: Diseño de interfaz - información del proyecto

## **2.4.3.6.2. Miembros del proyecto**

![](_page_33_Picture_37.jpeg)

Figura 11: Diseño de interfaz - miembros del proyecto

Fuente: Elaboración del autor

### **2.4.3.6.3. Requerimientos del proyecto**

![](_page_33_Picture_38.jpeg)

Figura 12: Diseño de interfaz - requerimientos del proyecto

## **2.4.3.6.4. Documentación del proyecto**

![](_page_34_Picture_37.jpeg)

Figura 13: Diseño de interfaz - documentación del proyecto

Fuente: Elaboración del autor

## **2.4.3.6.5. Tablero del proyecto**

![](_page_34_Picture_38.jpeg)

Figura 14: Diseño de interfaz - tablero del proyecto

#### **2.5. EJECUCIÓN Y/O ENSAMBLAJE DEL PROTOTIPO**

En este apartado se presentan los procesos más relevantes del sistema para la administración de proyectos de software, describiendo de forma breve la funcionalidad de las mismos.

#### **2.5.1. Registro de usuarios**

Para crear una cuenta dentro del sistema se ingresa un correo electrónico **(Figura 15).**

![](_page_35_Picture_69.jpeg)

Figura 15: Ejecución del prototipo - Registro de usuario correo electrónico

#### Fuente: Elaboración del autor

Luego se verifica que el correo electrónico ingresado no pertenezca a otro usuario dentro del sistema, de ser este el caso se mostrará un mensaje de error. Una vez verificado el correo electrónico se muestra una segunda ventana **(Figura 16)** para el ingreso de la contraseña que será utilizada para acceder al sistema.

![](_page_36_Picture_45.jpeg)

#### Figura 16: Ejecución del prototipo - Registro de usuario contraseña

![](_page_36_Figure_2.jpeg)

Una vez creada la cuenta, el usuario será redirigido a un formulario para completar el perfil **(Figura 17)**. Si el usuario no tiene una organización registrada se mostrará un formulario para crearla **(Figura 18)**.

![](_page_36_Picture_46.jpeg)

Figura 17: Ejecución del prototipo - Completar perfil

![](_page_36_Figure_6.jpeg)

![](_page_37_Picture_56.jpeg)

![](_page_37_Picture_57.jpeg)

Fuente: Elaboración del autor

#### **2.5.2. Autenticación de usuario**

El sistema cuenta con un formulario de autenticación **(Figura 19)**, en el cual se ingresa las credenciales con las que se creó la cuenta. Si es la primera vez que el usuario ingresa al sistema o no pertenece a una organización, es redirigido a otro formulario para completar el registro **(Figura 17)**.

![](_page_37_Figure_5.jpeg)

![](_page_37_Picture_58.jpeg)

#### **2.5.3. Pantalla principal**

En la pantalla de inicio se encuentra información de la organización que ha sido seleccionada **(Figura 20),** tal como nombre de la organización, ubicación, áreas en las que se especializa y el correo de los administradores**.**

![](_page_38_Picture_65.jpeg)

Figura 20: Ejecución del prototipo - Página de inicio

Fuente: Elaboración del autor

En la barra de menú se muestra una lista desplegable **(Figura 21)** de todas las organizaciones que pertenece el usuario.

Figura 21: Ejecución del prototipo - Seleccionar organización

![](_page_38_Picture_7.jpeg)

#### **2.5.4. Gestión de miembros**

En esta sección del sistema se controlan los miembros que pertenecen a la organización y se muestra la información de cada uno de ellos **(Figura 22)**.

![](_page_39_Picture_57.jpeg)

Figura 22: Ejecución del prototipo - Lista de miembros

![](_page_39_Figure_4.jpeg)

Para agregar uno o más miembros a la organización se realiza mediante el ingreso de una lista de correos electrónicos **(Figura 23)** los cuales son verificados previamente, luego de la verificación se envía un mensaje a su correo electrónica con la invitación a esa organización la cual debe ser aceptada para formar parte de la misma. Si los correos ingresados no tienen una cuenta asociada en el sistema, son creadas automáticamente con el fin de que la primera vez que ingresen estén vinculados a esa organización.

![](_page_40_Picture_56.jpeg)

#### Figura 23: Ejecución del prototipo - Formulario de miembros

![](_page_40_Figure_2.jpeg)

#### **2.5.5. Gestión de clientes**

En este apartado se presenta una lista clientes **(Figura 24)** pertenecientes a la organización, los cuales pueden formar parte de un proyecto y tener acceso de información específica del mismo. Un nuevo cliente **(Figura 25)** puede ser de tipo personal u organización, de ser este último caso los campos de nombre de organización y departamento son habilitados. El campo de permitir acceso al sistema tiene como finalidad que el cliente forme parte del equipo de desarrollo, si este campo es habilitado, automáticamente se envía un correo electrónico con credenciales temporales las cuales permiten acceder al sistema.

![](_page_41_Picture_25.jpeg)

#### Figura 24: Ejecución del prototipo - Listado de clientes

![](_page_41_Figure_2.jpeg)

Figura 25: Ejecución del prototipo - Formulario de clientes

![](_page_41_Picture_26.jpeg)

#### **2.5.6. Gestión de proyectos**

Para crear un nuevo proyecto dentro de la organización el usuario debe seguir los siguientes pasos:

Se ingresa la información del proyecto **(Figura 26)** tal como un nombre, descripción, cliente, método de pago, fecha de inicio, fecha de entrega y la metodología que se utilizará en el proyecto.

![](_page_42_Picture_48.jpeg)

Figura 26: Ejecución del prototipo - Formulario de proyectos

Fuente: Elaboración del autor

Una vez creado un nuevo **(Figura 27)** proyecto se selecciona y en la parte superior se habilitan dos opciones: abrir y archivar **(Figura 28)**. Selecciona abrir y será redirigido a ese proyecto **(Figura 29).**

| $\boldsymbol{\mathcal{N}}$ | <b>SIAPS</b>     | $\equiv$       |                                          |                |             |                        | Test 001                      | $\mathbf{v}$                         |
|----------------------------|------------------|----------------|------------------------------------------|----------------|-------------|------------------------|-------------------------------|--------------------------------------|
| ₳                          | Inicio           |                | <b>Proyectos</b><br>+ NUEVO PROYECTO     |                |             |                        |                               |                                      |
| Α.                         | Dashboard        | $\overline{2}$ | PROYECTOS ACTIVOS   PROYECTOS ARCHIVADOS |                |             |                        |                               |                                      |
| 8                          | <b>Proyectos</b> |                |                                          |                |             |                        |                               |                                      |
| Θ                          | <b>Miembros</b>  | Buscar         |                                          |                |             |                        |                               | $\hbox{\large\it Q}$                 |
| ō                          | <b>Clientes</b>  |                | <b>Nombre</b>                            | Metodo de pago | Presupuesto | <b>Fecha de inicio</b> | Fecha de entrega              | Progreso                             |
|                            |                  | □              | Project 001                              | Costo fijo     | 2000        | 27/01/2020             | 30/01/2020                    | $0\%$                                |
|                            |                  | $\Box$         | Project 002                              | Costo por hora | 3000        | 28/01/2020             | 28/01/2020                    | 0%                                   |
|                            |                  |                |                                          |                |             |                        |                               |                                      |
|                            |                  |                |                                          |                |             |                        | Filas por página:<br>$10 - 7$ | 1-2 de 2<br>$\,<\,$<br>$\rightarrow$ |
|                            |                  |                |                                          |                |             |                        |                               |                                      |
|                            |                  |                |                                          |                |             |                        |                               |                                      |

Figura 27: Ejecución del prototipo - Listado de proyectos

![](_page_43_Figure_3.jpeg)

![](_page_43_Figure_4.jpeg)

![](_page_43_Picture_52.jpeg)

Dentro de un proyecto se aprecia cinco sub opciones: Información, Miembros, Requerimientos, Documentación y Tablero.

#### **2.5.6.1. Información del proyecto**

En esta sección se observa de forma detallada la información del proyecto **(Figura 29)**, además de la posibilidad de editarla.

![](_page_44_Picture_74.jpeg)

Figura 29: Ejecución del prototipo - Información del proyecto

Fuente: Elaboración del autor

#### **2.5.6.2. Miembros del proyecto**

Cuando es creado un nuevo proyecto, de manera predeterminada el usuario que lo creo forma parte del mismo con rol de Administrador **(Figura 30).** Para agregar más miembros a ese proyecto en específico se muestra un formulario con la lista de todos los miembros pertenecientes a esa organización **(Figura 31)**, luego se selecciona cuál de ellos formará parte del proyecto y se asigna un rol dentro del mismo.

![](_page_45_Picture_25.jpeg)

#### Figura 30: Ejecución del prototipo - Lista de miembros del proyecto

![](_page_45_Figure_3.jpeg)

![](_page_45_Picture_26.jpeg)

![](_page_45_Figure_5.jpeg)

Una vez agregado el miembro con éxito, se mostrará en la lista principal **(Figura 32)**.

![](_page_46_Picture_56.jpeg)

Figura 32: Ejecución del prototipo - Listado de miembros del proyecto - nuevo miembro

Fuente: Elaboración del autor

#### **2.5.6.3. Requerimientos del proyecto**

Luego de agregar los miembros al proyecto y asignarle un rol a cada uno de ellos, el siguiente paso es la creación de requerimientos la cual es parte fundamental dentro del sistema.

La creación de un nuevo requerimiento se realiza mediante una plantilla híbrida **(Tabla 3)** que se presenta en el siguiente formulario **(Figura 33)**.

![](_page_47_Picture_38.jpeg)

#### Figura 33: Ejecución del prototipo - Formulario de requerimientos

Fuente: Elaboración del autor

El nuevo requerimiento es agregado a la lista principal **(Figura 34)**. En dicha lista se muestra un resumen del requerimiento y el estado actual que puede ser "Por hacer", "En proceso", "Por verificar" y "Completo".

Cuando un requerimiento es seleccionado **(Figura 35)** el sistema permite visualizar la información detallada del mismo.

![](_page_48_Figure_0.jpeg)

#### Figura 34: Ejecución del prototipo - Listado de requerimientos del proyecto

#### Fuente: Elaboración del autor

#### Figura 35: Ejecución del prototipo - Seleccionar requerimiento

![](_page_48_Picture_93.jpeg)

![](_page_48_Figure_5.jpeg)

El sistema permite versionar los requerimientos **(Figura 36)**, para llevar un control de los cambios que existen en el proyecto, esta funcionalidad es clave de las metodologías ágiles.

Cuando la nueva versión es creada, existe la posibilidad de visualizar versiones anteriores **(Figura 37)**.

![](_page_49_Picture_27.jpeg)

Figura 36: Ejecución del prototipo - Crear nueva versión del requerimiento

Fuente: Elaboración del autor

Figura 37: Ejecución del prototipo - versiones anteriores del requerimiento

![](_page_49_Picture_28.jpeg)

Fuente: Elaboración del autor

#### **2.5.6.4. Documentación del proyecto**

Este módulo tiene la funcionalidad de subir **(Figura 38)** y descargar **(Figura 39)** documentos que el usuario tiene acceso, con la finalidad de hacerlo parte del equipo de desarrollo, estos documentos pueden ser: Manuales de usuario, Diseño de interfaces, entre otros.

**SIAPS**  $\equiv$ Test 001  $\overline{\mathcal{N}}$ Sē.  $\hat{\mathbf{r}}$ Inicio Administrador del proyecto Ζ. Dashboard **DOCUMENTACIÓN** B El proyecto no existe  $+$  CREAR CARPETA  $\bullet$  SUBIR ARCHIVO w manual.docx Login.png Inicio.png  $\sqrt{ }$  costos.xls

Figura 38: Ejecución del prototipo - Documentación del proyecto subir documento

#### Fuente: Elaboración del autor

Figura 39: Ejecución del prototipo - Documentación del proyecto descargar documento

![](_page_50_Picture_6.jpeg)

Fuente: Elaboración del autor

#### **2.5.6.5. Tablero del proyecto**

En esta sección se muestra un tablero de requerimientos **(Tabla 4)**, característica de la metodología Scrum que tiene como objetivo aumentar la productividad y comunicación del equipo de desarrollo.

Existen cuatro divisiones dentro del tablero y cada una de ellas puede contener uno o más requerimientos **(Figura 40)**.

- **Por hacer:** Esta división tiene los requerimientos nuevos y nuevas versiones.
- **En Progreso:** En este apartado se colocan los requerimientos que están en desarrollo.
- **Por verificar:** Requerimientos que fueron culminados y están en proceso de verificación por los miembros con rol Tester.
- **Completos:** En esta división se colocan los requerimientos que pasaron todas las pruebas de verificación.

![](_page_51_Picture_85.jpeg)

Figura 40: Ejecución del prototipo - Tablero del proyecto

Cuando un requerimiento es seleccionado se observa detalladamente la información del mismo **(Figura 41)**, entre esa información se lista los responsables de dicho requerimiento.

|                    | $\sim$ SIAPS                       | $\equiv$                                                                                                    |                 |                                        | <b>Car</b><br>Test 001      |  |  |  |
|--------------------|------------------------------------|----------------------------------------------------------------------------------------------------|-----------------|----------------------------------------|-----------------------------|--|--|--|
| $\bigwedge$ inicio |                                    | Administrador del proyecto<br>$\times$                                                                                                    |                 |                                        |                             |  |  |  |
| ٠.                 | Deshboard                          | <b>INFORMACIÓN</b>                                                                                                    | <b>MIEMBROS</b> | REQUERIMIENTOS<br><b>DOCUMENTACIÓN</b> | TABLERO                     |  |  |  |
|                    | Proyectos                          | Por hacer                                                                                                    | En progreso     | <b>Por verificar</b>                   | <b>Completos</b>            |  |  |  |
| E                  | <b>Miembros</b><br><b>Clientes</b> | Requerimiento 001<br>$\widehat{\phantom{a}}$<br>- Solicitante-<br>Juan David<br>- Importancia-<br>Alta<br>- Prioridad-<br>Alta<br>$-$ Comp $-$<br>Escritor del portal web<br>Especifica el actor del negocio con un rol especifico<br>Necesito-<br>Publicar los articulos de forma automatica<br>Details is funcionalidad que el usuario/rol desea<br>$-$ Para $-$<br>Evitar la dependencia por parte del area de soporte para |                 |                                        | Requerimiento 002<br>$\sim$ |  |  |  |
|                    |                                    | subir el artículo en el servidor<br>Detalla la razón por lo cual esta funcionalidad genera valor<br>- ¿Qué problema ayuda a resolver?<br>Cada vez que se crea un artículo desde la aplicacion de<br>escritorio se debe subir todos los artículos en el servidor<br>Responsables<br>Erroez Vacacela Edinson Enrique                                                                                                    |                 |                                        |                             |  |  |  |

Figura 41: Ejecución del prototipo - Tablero del proyecto - información del requerimiento

![](_page_52_Figure_3.jpeg)

Solo los responsables del requerimiento están permitidos a cambiar el estado del requerimiento **(Figura 42).**

![](_page_52_Picture_51.jpeg)

Figura 42: Ejecución del prototipo - Tablero del proyecto - Cambiar estado

![](_page_52_Figure_7.jpeg)

## **3. CAPÍTULO III. EVALUACIÓN DEL PROTOTIPO**

## **3.1. PLAN DE EVALUACIÓN**

El proceso de evaluación dentro del desarrollo de software es sumamente importante, porque minimiza el riesgo de fracaso del proyecto, ayuda a detectar errores que pasaron desapercibido en la fase de desarrollo y permite conocer de manera detallada el software.

#### **3.1.1. Evaluación de calidad**

La evaluación de calidad de la presente propuesta tecnológica se realizó con un conjunto de ocho herramientas web propuestas por [35]. Estas herramientas evalúan un conjunto de criterios basados en la calidad externa de la norma ISO/IEC 9126 como: accesibilidad, funcionalidad, eficiencia, usabilidad, portabilidad y posicionamiento.

![](_page_53_Picture_157.jpeg)

![](_page_53_Picture_158.jpeg)

Fuente: [31]

#### **3.2. RESULTADOS DE LA EVALUACIÓN**

#### **3.2.1. Validator HTML**

Al aplicar esta herramienta **(Anexo 1)**, los resultados que se obtuvo fueron los esperados, al no encontrar ningún tipo error y/o advertencias.

#### **3.2.2. Validator (HTML y CSS)**

Esta herramienta analizó los archivos CSS en el sistema **(Anexo 2)**, y se observa que los resultados son aceptables, porque existe 1 error y 932 advertencias y esto se debe a estilos con valores sin definir y extensiones desconocidas provenientes de librerías de terceros.

#### **3.2.3. Functional Accesibility Evaluator 2.0**

En este apartado se evaluó la accesibilidad **(Anexo 3)** mediante un conjunto de reglas que incorporan objetivos específicos de cumplimiento de estándares. El puntaje que se obtuvo fue 44, siendo este un puntaje aceptable al aprobar 17 reglas en contra de 2.

#### **3.2.4. GtMetrix**

Esta herramienta evalúa la eficiencia del sistema **(Anexo 4)** y se observa que los resultados fueron aceptables con una calificación de D (64%) y B (80%) posicionándolo por encima del promedio.

#### **3.2.5. Moz Bar**

El posicionamiento es un punto que se evalúa constantemente, porque mide el número de veces que es referenciado el sistema desde otros sitios web y el número de búsquedas en Google. Los resultados **(Anexo 5)** en este punto son bajos y esto se debe a que el sitio no ha sido lanzado a producción.

50

#### **3.2.6. Metric Spot**

Esta herramienta al igual que Moz Bar evalúa el posicionamiento del sistema y los resultados **(Anexo 6)** no son muy amigables, esto se debe a que el sitio no está en producción, pero con respecto a la estructura y aspectos técnicos de SEO obtuvo un puntaje aceptable, con algunas recomendaciones las cuales fueron implementadas mejorando la calificación **(Anexo 7)**.

#### **3.2.7. Website grader**

Los resultados que se obtuvo con esta herramienta **(Anexo 8)** indican que el sitio es de alto rendimiento con un puntaje de 25/30 y es completamente portable con una calificación de 30/30.

#### **3.2.8. ReadyMobi**

Esta herramienta evaluó la portabilidad del sistema **(Anexo 9)** aplicando un conjunto 38 pruebas dedicadas al uso en dispositivos móviles.

Los resultados denotan que el sistema es completamente funcional en cualquier dispositivo con 33 pruebas pasadas, 3 advertencias y 2 errores.

#### **3.3. CONCLUSIONES**

- Existe un gran número de metodologías ágiles, cada una de ellas con características y herramientas diferentes, pero comparten los mismos objetivos: asegurar la calidad, optimizar tiempo de desarrollo, satisfacer al cliente y garantizar un proyecto más flexible.
- Balsamiq Mockups es una herramienta apropiada en el diseño de un prototipo, ofrece una serie de componentes que se adaptan a cualquier diseño, con la finalidad de brindar una dirección y resaltar posibles funcionalidades que pasaron por alto en el análisis de requerimientos.
- Vue es un framework potente y versátil que ofrece al desarrollador rapidez, eficacia y seguridad. Comparte características de angular y react, dos framework populares soportados por grandes empresas produciendo una curva de aprendizaje baja.
- Luego de evaluar la calidad del sistema mediante herramientas web, se obtuvo resultados favorables, que aseguran que el sistema es eficiente, de alto rendimiento y está optimizado para cualquier dispositivo móvil. Sin embargo, el posicionamiento es un aspecto que se debe mejorar.

#### **3.4. RECOMENDACIONES**

- Las metodologías ágiles aportan valor al desarrollo de software y facilitan el trabajo a los administradores de proyectos, por lo tanto, es recomendable implementar alguna metodología o combinar más de una, con el objetivo de brindar al proyecto flexibilidad y mejorar la comunicación del equipo de desarrollo.
- Implementar algún tipo de framework en el desarrollo, porque garantiza un alto rendimiento en el software, una mejor estructura de carpetas, fortalece buenas prácticas al seguir un mismo estilo de codificación y reduce tiempos de desarrollo.
- En la fase de evaluación del cualquier sistema se recomienda el uso de herramientas que valoren diferentes aspectos importantes como: la accesibilidad, funcionalidad y portabilidad, ya que estos garantizan una buena experiencia para el usuario.

#### **Bibliografía**

- [1] M. A. Chaves, D. C. Rica, and C. Rica, "Marco conceptual de la administración de proyectos," *Rev. Ciencias Econ.*, vol. 28, no. 2, pp. 543–559, 2010.
- [2] S. Rojo Aguilar and I. Aguilar Juárez, "Software que apoya la administración de proyectos informáticos para PyME desarrolladoras de software," *RECAI Rev. Estud. en Contaduría, Adm. e Informática*, vol. 6, no. 15, pp. 47–71, 2017.
- [3] C. Ortiz and E. Arredondo, "Competitividad y factores de éxito en empresas desarrolladoras de software," *Rev. Venez. Inf. Tecnol. y Conoc.*, vol. 11, no. 3, p. 1, 2014.
- [4] T. O. A. Lehtinen, M. V. Mäntylä, J. Vanhanen, J. Itkonen, and C. Lassenius, "Perceived causes of software project failures - An analysis of their relationships," *Inf. Softw. Technol.*, vol. 56, no. 6, pp. 623–643, 2014.
- [5] J. Molina-Ríos and N. Pedreira-Souto, "Comparison of development methodologies in web applications," *Information and Software Technology*, vol. 119. Elsevier B.V., p. 106238, 2020.
- [6] J. L. Cendejas Valdéz, C. A. Vega Lebrún, A. Careta Isordia, O. Gutiérrez Sánchez, and H. Ferreira Medina, "Diseño del modelo integral colaborativo para el desarrollo ágil de software en las empresas de la zona centro-occidente en México," *Nov. Sci.*, vol. 7, no. 13, p. 133, Nov. 2014.
- [7] M. Munoz, J. Mejia, J. Garcia, and J. J. Minero, "Introducing the process improvement in Higher Education Institutions," in *2015 10th Iberian Conference on Information Systems and Technologies (CISTI)*, 2015, pp. 1–7.
- [8] C. Villavicencio, A. Carrión, M. Ríos, S. López, and C. Miranda, "Herramientas Para El Análisis-Diseño De Software: Un Estudio Comparado Tools for Analysis-Design Software: a Comparative Study," *Rev. Arbitr. del Cent. Investig. y Estud. Gerenciales*, vol. 34, pp. 38–45, 2018.
- [9] J. M. Ríos and N. Pedreira-Souto, "Approach of Agile Methodologies in the Development of Web-Based Software," *Information*, vol. 10, no. 10, p. 314, Oct.

2019.

- [10] M. Garc and E. Gil, "Desarrollo de una arquitectura de software para el robot móvil Lázaro Development of a software architecture for mobile robot Lázaro," vol. 26, pp. 376–390, 2018.
- [11] O. F. Gómez and U. E. Gómez, "Simulación Cinemática de un Robot Seguidor de Línea para el Desarrollo del Videojuego de Programación Rusty Roads en el Framework Unity," *Inf. tecnológica*, vol. 28, no. 5, pp. 55–64, 2017.
- [12] E. Malinowski Gajda, "EVALUACIÓN DE LOS SISTEMAS DE ADMINISTRACIÓN DE BASES DE DATOS CON EXTENSIONES ESPACIALES," *Rev. Ing.*, vol. 24, no. 2, pp. 13–33, Jun. 2014.
- [13] I. Morales García, "Metodologías de Desarrollo Sotware.¿Tradicional o Ágil?," *Moleqla*, vol. 19, pp. 17–18, 2015.
- [14] A. N. Cadavid, "Revisión de metodologías ágiles para el desarrollo de software," *Prospectiva*, vol. 11, no. 2, p. 30, Sep. 2013.
- [15] S. Vélez, J. A. Zapata, and A. Henao, "Gestión de Proyectos: origen, instituciones, metodologías, estándares y certificaciones," *Entre Cienc. e Ing.*, vol. 12, no. 24, p. 68, Dec. 2018.
- [16] Y. D. Amaya Balaguera, "Metodologías ágiles en el desarrollo de aplicaciones para dispositivos móviles. Estado actual," *Rev. Tecnol.*, vol. 12, no. 2, Dec. 2015.
- [17] A. Kuz, M. Falco, and R. S. Giandini, "Comprendiendo la Aplicabilidad de Scrum en el Aula: Herramientas y Ejemplos," *Rev. Iberoam. Tecnol. en Educ. y Educ. en Tecnol.*, no. 21, p. e07, Jun. 2018.
- [18] E. H. Uribe and L. E. V. Ayala, "Del manifiesto ágil sus valores y principios," *Sci. Tech.*, vol. XIII, no. 34, pp. 381–386, 2007.
- [19] S. G. Rivadeneira Molina, "Metodologías ágiles enfocadas al modelado de requerimientos," *Inf. Científicos Técnicos - UNPA*, vol. 5, no. 1, pp. 1–29, Jun. 2014.
- [20] F. Saenz Blanco, F. Gutiérrez Sierra, and J. C. Ramos Rivera, "Establishment of Agile Teams for Software Development :," *Dimens. Empres.*, vol. 16, no. 2, pp. 39–54, 2017.
- [21] C. Nuño and H. Fragoso, "Adopción de metodologías ágiles de desarrollo," *Tópicos Sel. Ing. Gob. Tecnol. Inf. 2014, ISBN 978-097-4857-10-7, págs. 1-8*, vol. 1, pp. 1–8, 2014.
- [22] M. Penadés and P. Letelier Torres, "Métodologías ágiles para el desarrollo de software: eXtreme Programming (XP)," *Técnica Adm.*, vol. 5, no. 26, p. 1, 2006.
- [23] S. Wood, G. Michaelides, and C. Thomson, "Successful extreme programming: Fidelity to the methodology or good teamworking?," *Inf. Softw. Technol.*, vol. 55, no. 4, pp. 660–672, Apr. 2013.
- [24] M. R. Borth and H. Y. Shishido, "A Comparative Analysis of Two Software Development Methodologies: Rational Unified Process and Extreme Programming," *Rev. Vértices*, vol. 15, no. 3, pp. 143–157, 2013.
- [25] C. J. Pardo Calvache, P. R. Chilito Gomez, D. E. Viveros Meneses, and F. J. Pino Correa, "Scrum+: A scaled Scrum for the agile global software development project management with multiple models," *Rev. Fac. Ing. Univ. Antioquia*, no. 93, pp. 105–116, Aug. 2019.
- [26] E. S. Hidalgo, "Adapting the scrum framework for agile project management in science: case study of a distributed research initiative," *Heliyon*, vol. 5, no. 3, p. e01447, Mar. 2019.
- [27] W. Barrios *et al.*, "SCRUM: application experience in a software development PyME in the NEA," *J. Comput. Sci. Technol.*, vol. 12, no. 3, pp. 110–115, 2012.
- [28] H. C. Vázquez, A. Bergel, S. Vidal, J. A. Díaz Pace, and C. Marcos, "Slimming javascript applications: An approach for removing unused functions from javascript libraries," *Inf. Softw. Technol.*, vol. 107, pp. 18–29, Mar. 2019.
- [29] M. Navajas Segovia and S. Pamplona Roche, "Evaluación de la de frameworks facilidad de aprendizaje JavaScript: Backbone, Angular y Ember," *Rev. Tecnol.*

*Cienc. y Educ.*, vol. 12, no. 12, pp. 67–83, 2019.

- [30] A. S. Miró, "Desarrollo de una aplicación de Web Mapping con teselas vectoriales en la plataforma NODEJS," *MAPPING*, vol. 28, pp. 6–17, 2019.
- [31] H. A. Q. Cruz, "Implementación de aplicaciones isomórficas con Javascript," *Interfases*, vol. 8, pp. 143–161, 2015.
- [32] A. Castro Romero, J. González, and M. Callejas Cuervo, "Utilidad y funcionamiento de las bases de datos NoSQL," *Fac. Ing.*, vol. 21, no. 33, pp. 21– 32, 2012.
- [33] F. J. Moreno Arboleda, J. E. Quintero Rendón, and R. Rueda Vásquez, "Una comparación de rendimiento entre Oracle y MongoDB," *Cienc. e Ing. Neogranadina*, vol. 26, no. 1, p. 109, Apr. 2016.
- [34] M. Estayno and J. Meles, "El Rol del Product Owner en la definición y validación de las User Stories," *Cienc. y Tecnol.*, vol. 14, pp. 145–162, 2014.
- [35] V. Xavier, C. Jennifer, M. Jorge, and S. Kleber, "Validación de herramientas online que miden la calidad de sitios web Validation of online tools that measure web site quality," vol. 1, no. 1, pp. 57–60, 2017.

#### **Anexos**

Anexo 1: Evaluación de calidad - herramienta Validator html

![](_page_62_Picture_2.jpeg)

#### Anexo 2: Evaluación de calidad - herramienta Validator (html y css)

![](_page_62_Picture_4.jpeg)

![](_page_63_Picture_16.jpeg)

## Anexo 3: Evaluación de calidad - herramienta Functional Accessibility Evaluator 2.1

I

![](_page_64_Picture_10.jpeg)

## Anexo 4: Evaluación de calidad - herramienta GTmetrix

![](_page_65_Picture_10.jpeg)

#### Anexo 5: Evaluación de calidad - herramienta Moz Bar

![](_page_66_Picture_19.jpeg)

## Anexo 6: Evaluación de calidad - herramienta Metric Spot

## Anexo 7: Evaluación de calidad - herramienta Metric Spot – Sugerencias aplicadas

![](_page_66_Picture_20.jpeg)

![](_page_67_Picture_0.jpeg)

#### Anexo 8: Evaluación de calidad - herramienta Website grader

![](_page_68_Picture_2.jpeg)

# **PERFORMANCE**

Optimizing your website's performance is crucial to increasing traffic, improving conversion rates, generating more leads, and increasing revenue.

![](_page_68_Picture_5.jpeg)

 $\circled{F}$ 

#### **PAGE REQUESTS**

![](_page_68_Picture_7.jpeg)

So fast! So light!

The heavier the site page, the slower the load. For optimal performance, try to keep page size below  $3MB$ .

**READ MORE >** 

![](_page_68_Picture_11.jpeg)

You make this look easy.

The more HTTP requests your website makes, the slower it becomes. Combine files to minimize the number of requests made.

**READ MORE >** 

#### **PAGE SPEED**

![](_page_68_Picture_16.jpeg)

Best-in-class webpages should load within 3 seconds. Any slower and visitors will abandon your site, reducing conversions and sales. **READ MORE >** 

#### **BROWSER CACHING**

Wowee. Your web caching is world class.

Browser caching speeds up your website by storing frequently used content in local memory.

**READ MORE >** 

#### **PAGE REDIRECTS**

Perfect! No page redirects detected.

Page redirects add an additional loading cycle, increasing the time to display the page.

**READ MORE >** 

![](_page_68_Picture_27.jpeg)

#### **COMPRESSION**

#### This website needs to go on a diet.

When your JavaScript and CSS are properly compressed, it makes your<br>website run much faster. **READ MORE >** 

![](_page_68_Picture_31.jpeg)

#### **RENDER BLOCKING**

#### Time is not on your side.

Remove or defer JavaScript and CSS that interferes with loading abovethe-fold content. **READ MORE >** 

![](_page_69_Picture_0.jpeg)

![](_page_69_Picture_1.jpeg)

Make sure your website is easy for users to discover-and easy for search bots to understand-with better page titles, headings, and meta descriptions.

![](_page_69_Picture_3.jpeg)

**SITEMAP** Hello? Where am I?

Site maps help users navigate your site quickly and easily. **READ MORE >** 

![](_page_70_Picture_0.jpeg)

#### Anexo 9: Evaluación de calidad - herramienta ReadyMobi

![](_page_70_Figure_2.jpeg)